# **BAB V IMPLEMENTASI DAN PENGUJIAN**

#### **1.1 HASIL IMPLEMENTASI**

Setelah penulis melakukan tahap peImplementasi Rancangan selanjutnya yang dilakukan adalah tahap implementasi. Implementasi yang dimaksud adalah proses menterjemahkan Implementasi Rancangan menjadi sebuah program aplikasi. Adapun hasil implementasinya adalah sebagai berikut :

#### **5.1.1 Implementasi** *Input*

Implementasi implementasi tampilan *input* dari sistem yang akan dibangun adalah sebagai berikut:

1. Implementasi Halaman Pendaftaran

Berikut adalah implementasi dari halaman Pendaftaran pengunjung yang ingin menjadi pelanggan. Seperti terlihat pada gambar 5.1 :

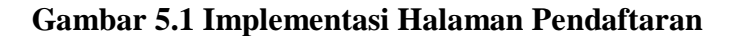

2. Implementasi Halaman *Login* Pelanggan

:

Berikut adalah implementasi dari halaman *login* pelanggan yang ada pada sistem penjualan Aura Kue. Pelanggan memasukan *username* dan *password* pada saat pendaftaran. Setelah berhasil login pelanggan akan diarahkan ke menu profil dari pelanggan masing masing. Seperti terlihat pada gambar 5.2

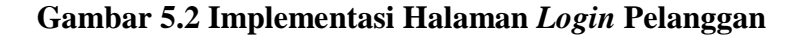

3. Implementasi Halaman Konfirmasi Bayar

Berikut adalah halaman konfirmasi pembayaran yang dapat digunakan oleh pelanggan untuk melakukan konfirmasi pembayaran dari transaksi. Seperti terlihat pada gambar 5.3 :

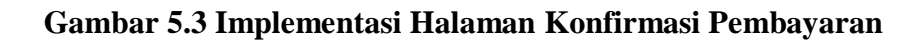

4. Implementasi Halaman Ubah Profil

Berikut adalah halaman untuk ubah profil, halaman ini dapat digunakan oleh pelanggan untuk mengubah nama, notelp, alamat, dan username. Seperti terlihat pada gambar 5.4 :

**Gambar 5.4 Implementasi Halaman Ubah Profil**

5. Implementasi Halaman *Login* Admin

Berikut adalah implementasi dari halaman *login* admin yang dapat digunakan admin untuk masuk kedalam sistem admin yang dapat digunakan untuk mengelola menu menu yang ada pada sistem. Seperti terlihat pada gambar 5.5 :

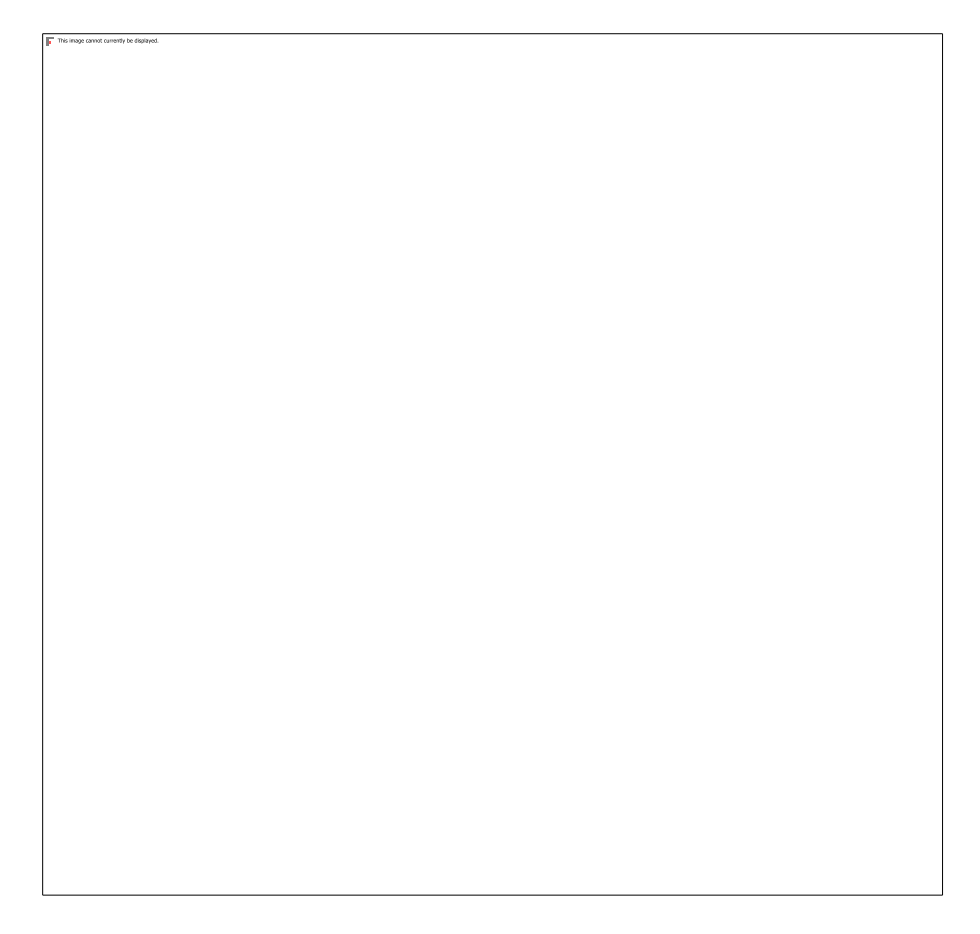

**Gambar 5.5 Implementasi Halaman** *Login* **Admin**

6. Implementasi Halaman Form Data Produk

Implementasi halaman form data Produk merupakan halaman yang dapat diakses oleh admin untuk menambah dan mengubah Produk. Seperti terlihat pada gambar 5.6 :

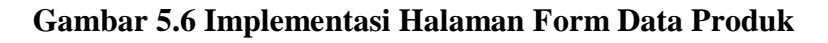

7. Implementasi Halaman Form Data Kategori

Implementasi halaman form data kategori merupakan halaman yang dapat diakses oleh admin untuk menambah dan mengubah kategori. Seperti terlihat pada gambar 5.7 :

## **Gambar 5.7 Implementasi Halaman Form Kategori**

8. Implementasi Halaman Form Data Admin

Implementasi halaman form data Admin merupakan halaman yang dapat diakses oleh admin untuk menambah dan mengubah Admin. Seperti terlihat pada gambar 5.8 :

#### **Gambar 5.8 Implementasi Halaman Form Admin**

9. Implementasi Halaman Form Data Informasi Web

Implementasi halaman form data informasi website merupakan halaman yang dapat diakses oleh admin untuk mengubah informasi website. Seperti terlihat pada gambar 5.9 :

**Gambar 5.9 Implementasi Halaman Form Informasi Web**

## **5.1.2 Implementasi** *Output*

Implementasi tampilan *output* dari sistem yang akan dibangun adalah sebagai berikut:

1. Implementasi Halaman Utama *Website*

Berikut halaman utama *Website* yang pertama kali dilihat ketika membuka *Website,* dalam halaman terdapat beberapa menu yang akan digunakan pengunjung dan pelanggan. Adapun tampilannya seperti yang terlihat pada Gambar 5.10 .

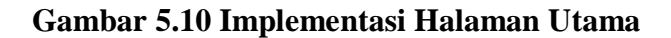

2. Implementasi Halaman Tentang Kami

Halaman tentang kami menampilkan informasi tentang Aura Kue, seperti deskripsi singkat, alamat di peta, alamat, notelp. Seperti terlihat pada gambar 5.11 :

**Gambar 5.11 Implementasi Halaman Detail Produk**

3. Implementasi Halaman Detail Produk

Halaman Detail Produk merupakan tampilan dari data Produk. Dapat juga digunakan untuk menambahkan data pemesanan dengan cara mengklik pesan. Adapun tampilananya Seperti terlihat pada gambar 5.12 :

### **Gambar 5.12 Implementasi Halaman Detail Produk**

4. Implementasi Halaman Produk Custom

Halaman produk custom merupakan form produk yang dapat digunakan oleh konsumen/pelanggan untuk mencustom pesanan sesuai dengan contoh gambar kue yang diupload oleh pelanggan itu sendiri. Adapun tampilananya Seperti terlihat pada gambar 5.13 :

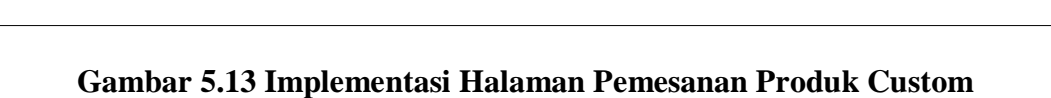

5. Implementasi Halaman Keranjang

Berikut adalah halaman keranjang pemesanan pelanggan, didalam halaman ini terdapat data data pemesanan yang telah ditambah ke keranjang pemesanan dan pada halaman ini terdapat tombol pesan lagi jika pelanggan akan memesan produk lagi, tombol *checkout* dapat digunakan untuk melakukan proses checkout pemesanan. Seperti terlihat pada gambar 5.14 :

## **Gambar 5.14 Implementasi Halaman Keranjang Pemesanan**

6. Implementasi Halaman Mengelola Data Produk

Implementasi mengelola data Produk merupakan halaman yang dapat diakses oleh admin untuk menambah, mengubah dan menghapus data Produk. Seperti terlihat pada gambar 5.15 :

**Gambar 5.15 Implementasi Halaman Mengelola Data Produk**

7. Implementasi Halaman Mengelola Data Kategori

Implementasi mengelola data kategori merupakan halaman yang dapat diakses oleh admin untuk menambah, mengubah dan menghapus data kategori. Seperti terlihat pada gambar 5.16 :

## **Gambar 5.16 Implementasi Halaman Data Kategori**

8. Implementasi Halaman Mengelola Data Pelanggan

Implementasi mengelola data pelanggan merupakan halaman yang dapat diakses oleh admin untuk menambah, mengubah dan menghapus data pelanggan. Seperti terlihat pada gambar 5.17 :

## **Gambar 5.17 Implementasi Halaman Data Pelanggan**

9. Implementasi Halaman Mengelola Data Admin

Implementasi mengelola data admin merupakan halaman yang dapat diakses oleh admin untuk menambah, mengubah dan menghapus data admin. Seperti terlihat pada gambar 5.18 :

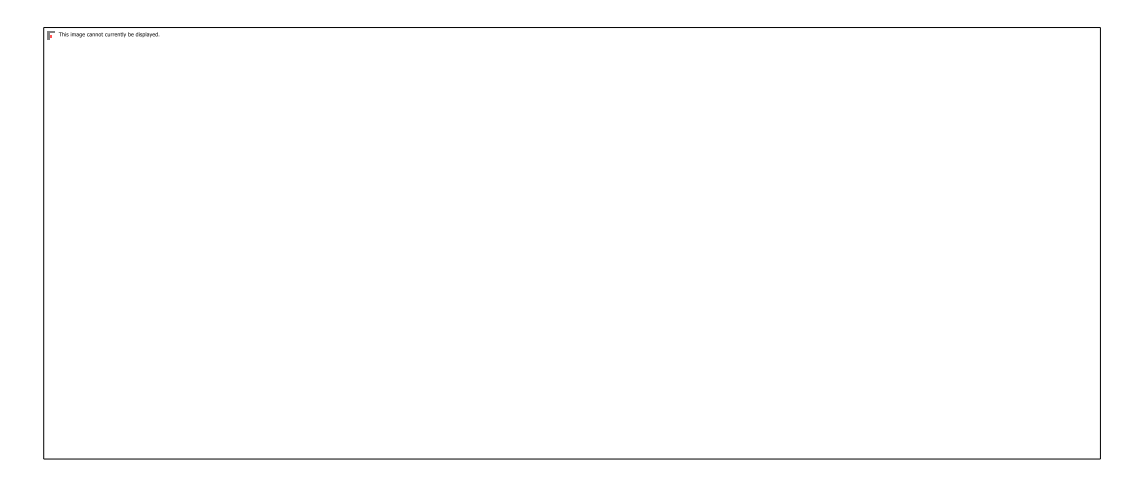

**Gambar 5.18 Implementasi Halaman Data Admin**

10. Implementasi Halaman Mengelola Data Pemesanan

Implementasi mengelola data pelanggan merupakan halaman yang dapat diakses oleh admin untuk mengubah dan menghapus pemesanan. Seperti terlihat pada gambar 5.19 :

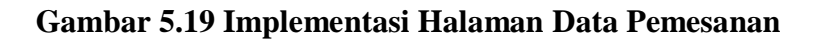

11. Implementasi Halaman Detail Pemesanan

Implementasi halaman detail pemesanan merupakan halaman yang dapat diakses oleh admin untuk melihat data pemesanan. Seperti terlihat pada gambar 5.20 :

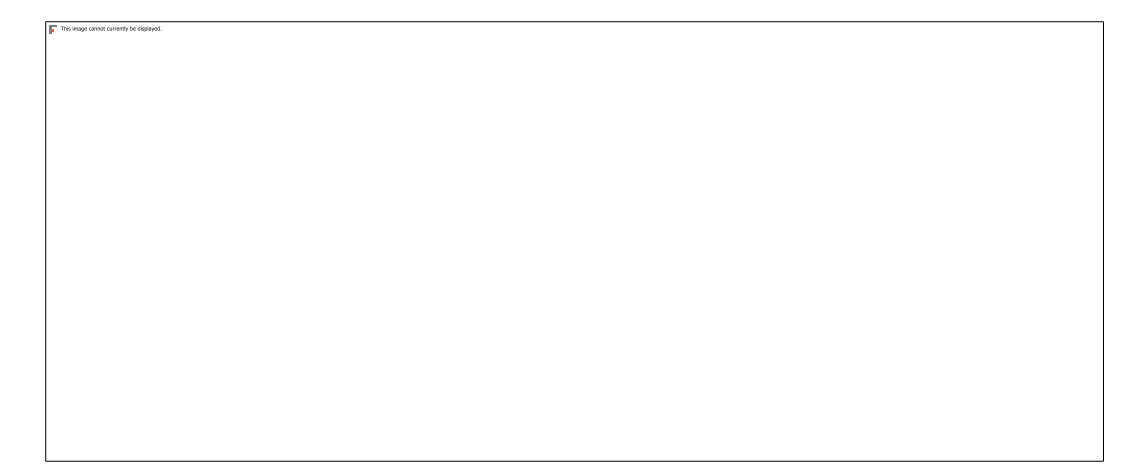

**Gambar 5.20 Implementasi Halaman Detail Pemesanan**

12. Implementasi Halaman Penjualan

Implementasi halaman penjualan merupakan halaman yang dapat diakses oleh admin untuk melakukan penjualan apabila pelanggan datang ke toko. Seperti terlihat pada gambar 5.21 :

#### **Gambar 5.21 Implementasi Halaman Penjualan**

13. Implementasi Laporan Produk

Implementasi laporan produk merupakan laporan yang dapat digunakan oleh admin untuk mencetak seluruh data produk. Tampilan halaman laporan produk dapat dilihat pada gambar 5.22 :

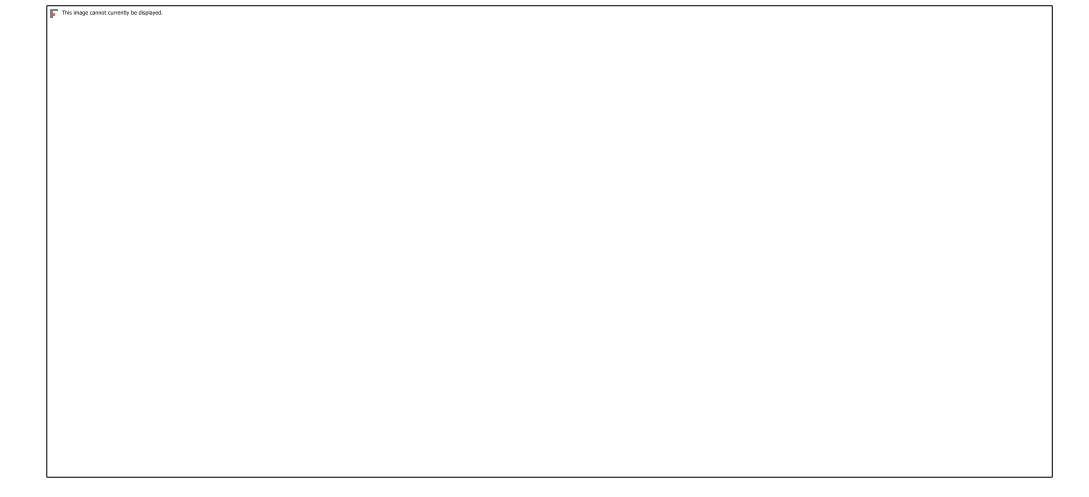

**Gambar 5.22 Implementasi Halaman Laporan Barang**

14. Implementasi Laporan Pelanggan

Implementasi laporan pelanggan ini berfungsi ketika admin ingin melihat data laporan semua pelanggan yang telah mendaftar. Tampilan halaman laporan pelanggan dapat dilihat pada gambar 5.23 :

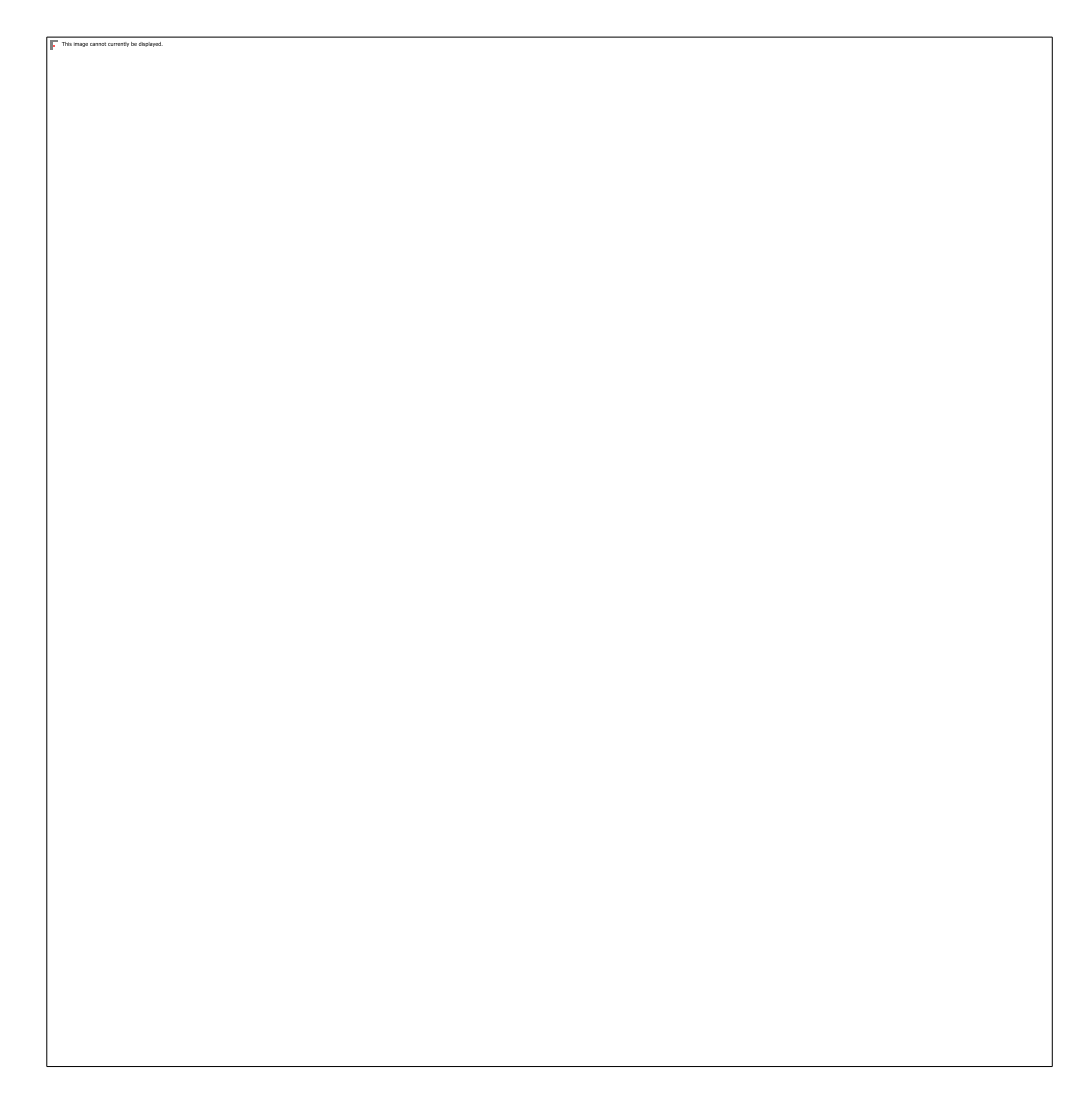

**Gambar 5.23 Implementasi Halaman Laporan Supplier**

15. Implementasi Laporan Transaksi Penjualan Pertanggal

Implementasi laporan transaksi penjualan pertanggal ini berfungsi ketika admin ingin melihat data laporan penjualan pertanggal. Tampilan halaman laporan penjualan pertanggal dapat dilihat pada gambar 5.24 :

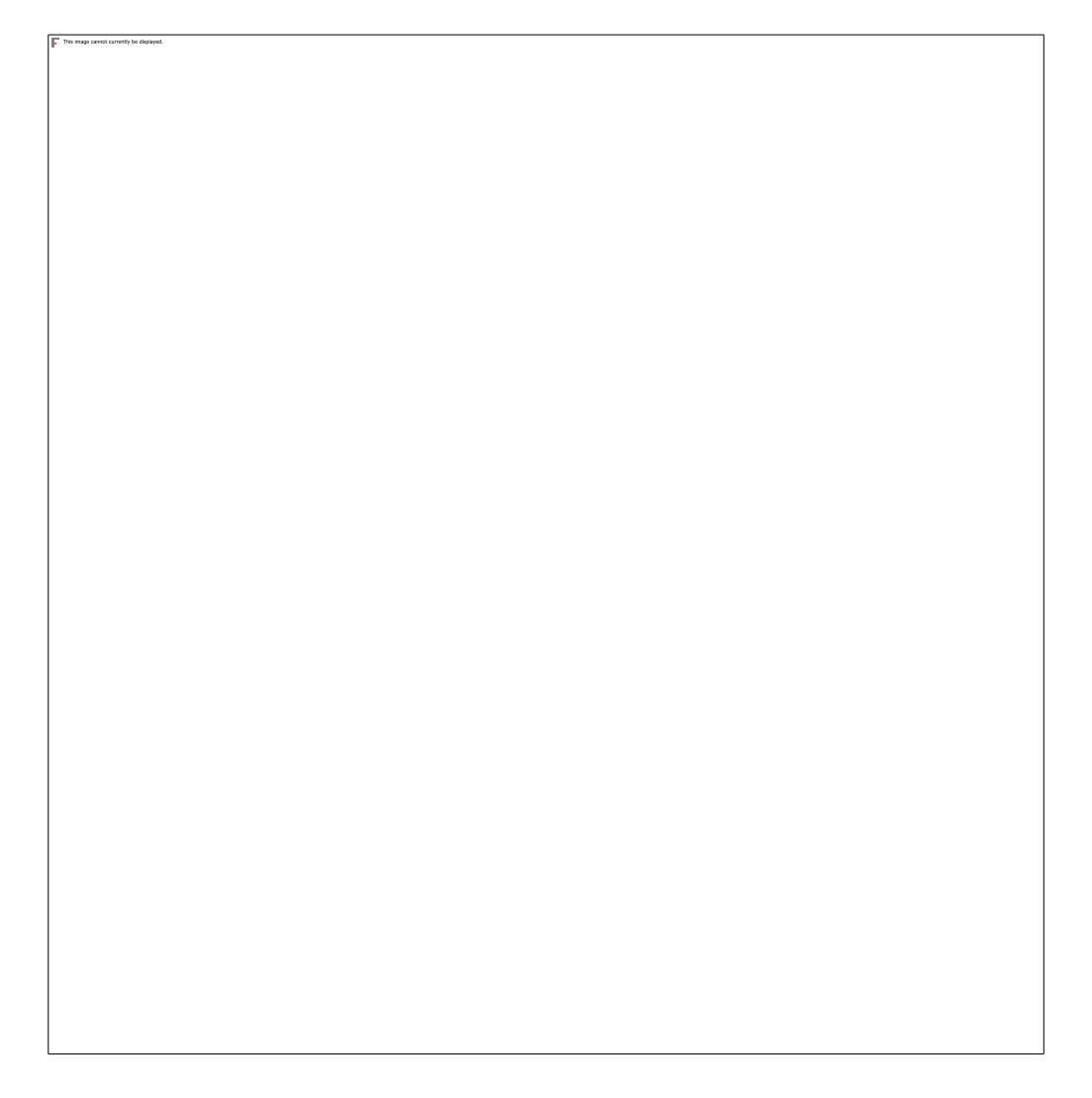

**Gambar 5.24 Implementasi Halaman Laporan Penjualan Pertanggal**

16. Implementasi Laporan Transaksi Penjualan Perbulan

Implementasi laporan Transaksi Penjualan Perbulan ini berfungsi ketika admin ingin melihat data Laporan Penjualan Perbulan. Tampilan halaman laporan Penjualan Perbulan dapat dilihat pada gambar 5.25:

#### **Gambar 5.25 Implementasi Halaman Laporan Penjualan Perbulan**

17. Implementasi Laporan Transaksi Penjualan Pertahun

Implementasi laporan transaksi pertahun ini berfungsi ketika admin ingin melihat data Laporan penjualan selama periode tahun. Tampilan halaman laporan penjualan pertahun dapat dilihat pada gambar 5.26 :

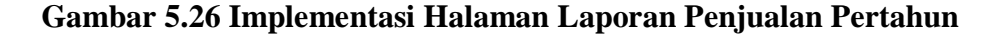

#### **1.2 PENGUJIAN SISTEM**

Pengujian sistem digunakan untuk memastikan bahwa perangkat lunak yang telah dibuat telah selesai desainnya dan semua fungsi dapat dipergunakan dengan baik tanpa ada kesalahan.

1. Pengujian Form Menu *login*

Pengujian menu *login* digunakan untuk memastikan bahwa form menu *login* telah dapat digunakan dengan baik dan sesuai dengan fungsinya.

| <b>Deskripsi</b>    | <b>Prosedur</b>                                                                                             | <b>Masukan</b>                                                      | Keluaran yang                                                           | Hasil yang                                             | Kesimpulan |
|---------------------|----------------------------------------------------------------------------------------------------|---------------------------------------------------------------------|-------------------------------------------------------------------------|--------------------------------------------------------|------------|
|                     | Pengujian                                                                                                   |                                                                     | <b>Diharapkan</b>                                                       | didapat                                                |            |
|                     |                                                                                                    |                                                                     |                                                                         |                                                        |            |
| Login<br>(berhasil) | - Klik<br>menu<br>login<br>Masukka<br>n                                                                     | Username,<br>password,<br>dan klik<br>tombol<br>login               | pengguna masuk<br>kedalam sistem<br>dan dapatkan<br>mengakses<br>sistem | pengguna<br>masuk<br>kedalam<br>sistem dan<br>dapatkan | Baik       |
|                     | username<br>dan<br>password<br>yang<br>benar<br>Klik<br>$\overline{\phantom{0}}$<br>tombol<br>login         |                                                                     |                                                                         | mengakses<br>sistem                                    |            |
| Login<br>(gagal)    | Klik<br>menu<br>login<br>Masukan<br>username<br>dan<br>password<br>yang<br>salah<br>Klik<br>tombol<br>login | Username,<br>password<br>yang salah,<br>dan klik<br>tombol<br>login | Tampilkan<br>pesan "Maaf,<br>anda gagal<br>login"                       | Tampilkan<br>pesan<br>"Maaf,<br>anda gagal<br>login"   | Baik       |

**Tabel 5.1 Tabel Pengujian Login Admin**

## 2. Pengujian Form Menu Data Admin

Pengujian Form menu Admin digunakan untuk memastikan bahwa form Admin

telah dapat digunakan dengan baik dan sesuai dengan fungsinya.

| <b>Deskripsi</b>              | <b>Prosedur</b>                                                                                                    | <b>Masukan</b>                                                                         | <b>Keluaran</b>                                       | <b>Hasil</b>                                             | Kesimpulan  |
|-------------------------------|----------------------------------------------------------------------------------------------------|----------------------------------------------------------------------------------------|-------------------------------------------------------|----------------------------------------------------------|-------------|
|                               | Pengujian                                                                                                    |                                                                                        | yang                                                  | yang                                                     |             |
|                               |                                                                                                    |                                                                                        | <b>Diharapkan</b>                                     | didapat                                                  |             |
|                               |                                                                                                    |                                                                                        |                                                       |                                                          |             |
| Tambah<br>admin<br>(berhasil) | - Login<br>admin<br>Buka<br>halaman<br>admin<br>Pilih<br>$\overline{\phantom{0}}$<br>tambah<br>admin<br>Masukan<br>$-$<br>nama<br>username,<br>password,<br>dan status<br>level<br>lengkap<br>Klik<br>$\overline{\phantom{0}}$<br>tombol<br>simpan | nama,<br>username,<br>password,<br>dan status<br>level dan<br>klik<br>tombol<br>simpan | Tampilkan<br>pesan "berhasil<br>Simpan<br>Admin"      | Tampilkan<br>"pesan<br>berhasil<br>Simpan<br>Admin"      | <b>Baik</b> |
| Tambah<br>admin<br>(gagal)    | - Login<br>admin<br>Buka<br>halaman<br>admin<br>Pilih<br>$\overline{\phantom{0}}$<br>tambah<br>admin<br>Masukan<br>nama,<br>username,<br>password,<br>status dan                                                                                   | usernam<br>e,<br>passwor<br>d, status<br>dan<br>level<br>tombol<br>simpan              | Tampilkan<br>pesan "please<br>fill out this<br>field" | Tampilkan<br>pesan<br>"please fill<br>out this<br>field" | Baik        |

**Tabel 5.2 Tabel Pengujian Mengelola Data Admin**

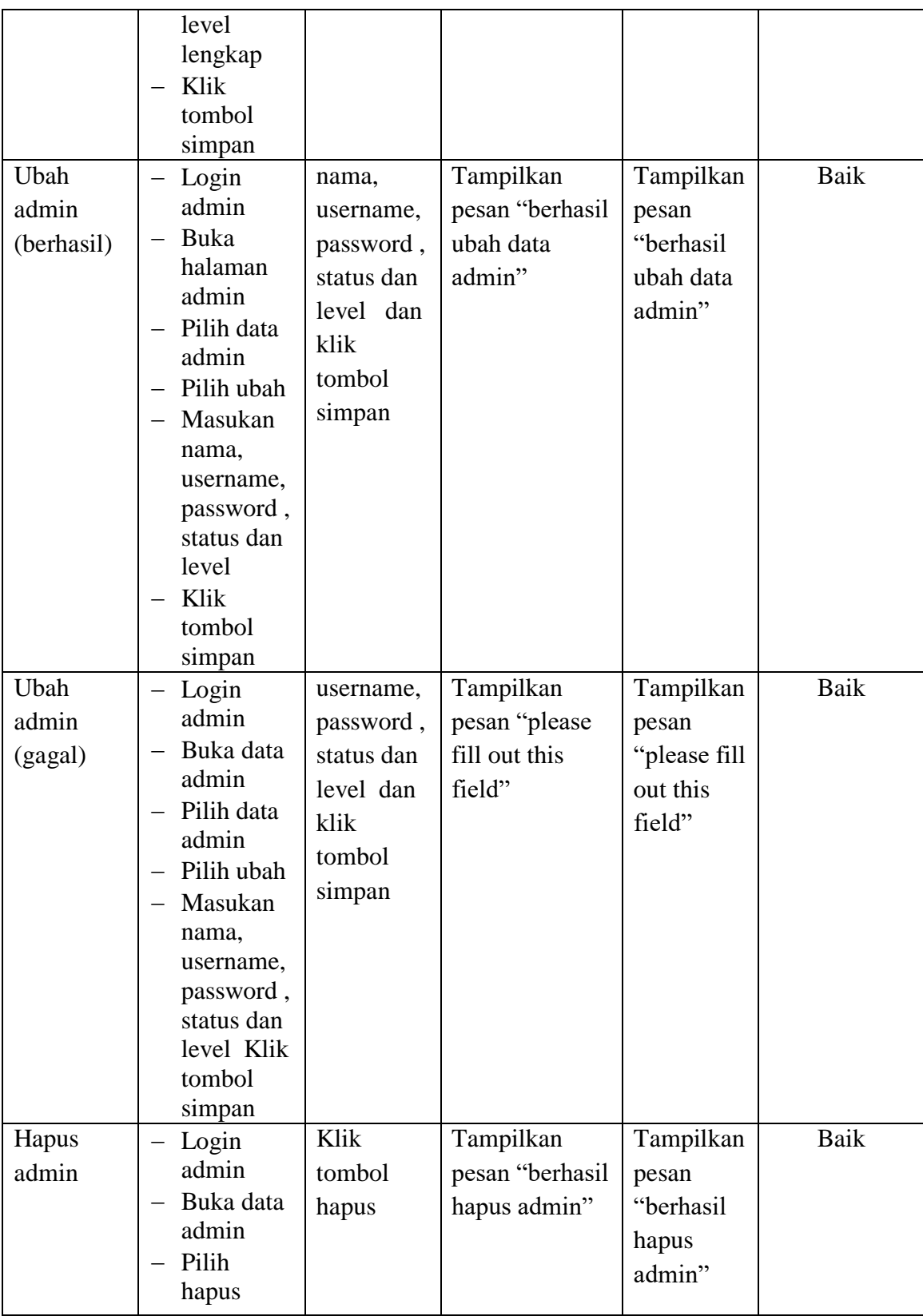

3. Pengujian Form Data Barang

Pengujian Form menu Barang digunakan untuk memastikan bahwa form

Barang telah dapat digunakan dengan baik dan sesuai dengan fungsinya.

| <b>Deskripsi</b>               | <b>Prosedur</b>                                                                                                    | <b>Masukan</b>                                                                              | <b>Keluaran</b>                                       | <b>Hasil</b> yang                                     | <b>Kesimpulan</b> |
|--------------------------------|----------------------------------------------------------------------------------------------------|---------------------------------------------------------------------------------------------|-------------------------------------------------------|-------------------------------------------------------|-------------------|
|                                | Pengujian                                                                                                    |                                                                                             | yang                                                  | didapat                                               |                   |
|                                |                                                                                                    |                                                                                             | <b>Diharapkan</b>                                     |                                                       |                   |
| Tambah<br>barang<br>(berhasil) | Login<br>admin<br>Buka<br>halaman<br>barang<br>Pilih<br>tambah<br>barang<br>Masukan<br>nama,<br>kategori,<br>harga,<br>jumlah,<br>dan<br>deskripsi<br>lengkap<br>Klik<br>tombol | Nama,<br>kategori,<br>harga,<br>jumlah,<br>dan<br>deskripsi<br>dan klik<br>tombol<br>simpan | Tampilkan<br>pesan<br>"berhasil<br>simpan<br>barang"  | Tampilkan<br>pesan<br>"berhasil<br>simpan<br>barang"  | <b>Baik</b>       |
|                                | simpan                                                                                                    |                                                                                             |                                                       |                                                       |                   |
| Tambah<br>barang<br>(gagal)    | Login<br>$\qquad \qquad -$<br>admin<br><b>Buka</b><br>halaman<br>barang<br>Pilih<br>tambah<br>barang<br>Masukan<br>nama                                                         | kategori<br>, harga,<br>stok, dan<br>deskripsi<br>dan klik<br>tombol<br>simpan              | Tampilkan<br>pesan "please<br>fill out this<br>field" | Tampilkan<br>pesan "please<br>fill out this<br>field" | Baik              |

**Tabel 5.3 Tabel Pengujian Mengelola Data Barang**

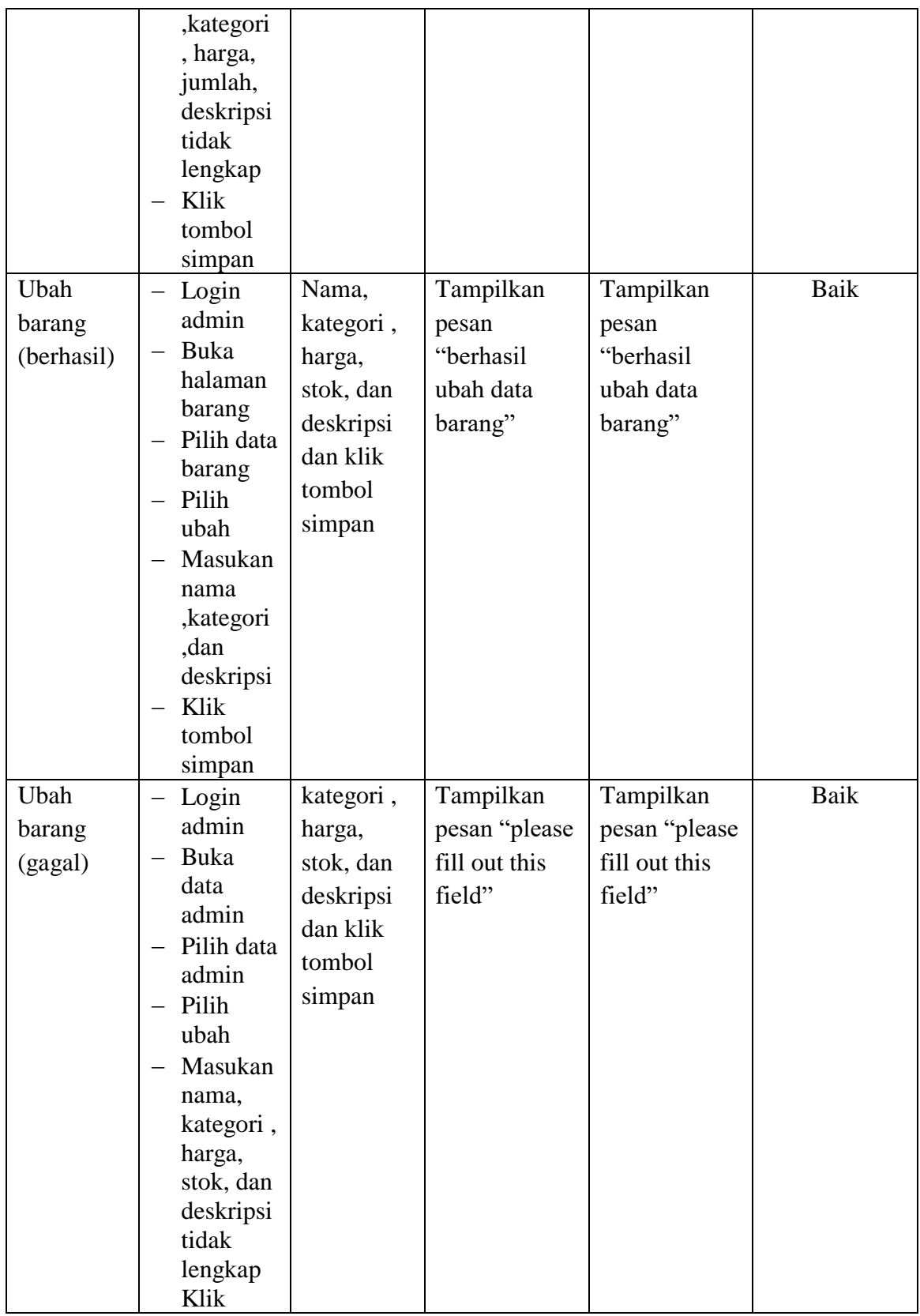

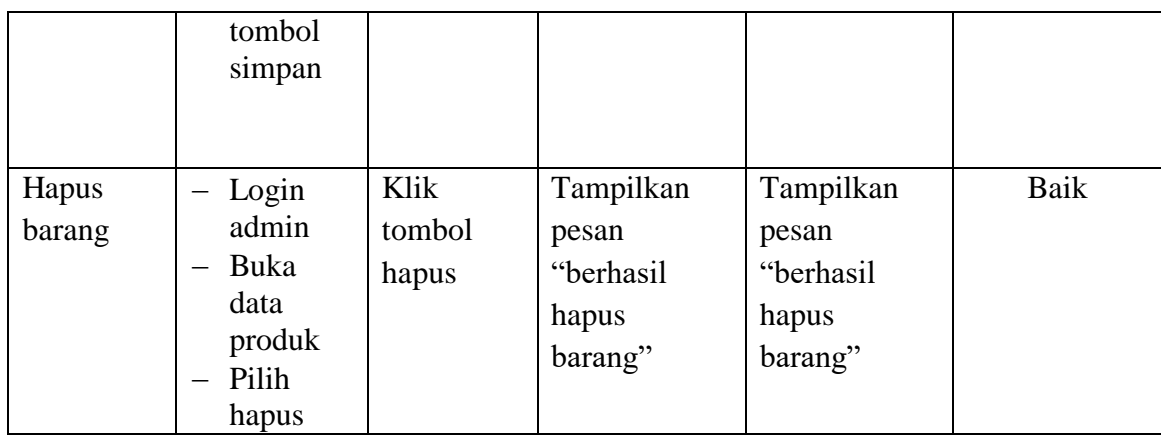

4. Pengujian Form Menu Kategori

Pengujian Form menu Kategori digunakan untuk memastikan bahwa form

Kategori telah dapat digunakan dengan baik dan sesuai dengan fungsinya.

| <b>Deskripsi</b>                 | <b>Prosedur</b><br>Pengujian                                                                                                    | <b>Masukan</b>                                   | Keluaran<br>yang                                       | <b>Hasil</b> yang<br>didapat                           | Kesimpulan |
|----------------------------------|----------------------------------------------------------------------------------------------------|--------------------------------------------------|--------------------------------------------------------|--------------------------------------------------------|------------|
|                                  |                                                                                                    |                                                  | <b>Diharapkan</b>                                      |                                                        |            |
| Tambah<br>Kategori<br>(berhasil) | Login<br>admin<br>Buka<br>halaman<br>kategori<br>Pilih<br>$\qquad \qquad \longleftarrow$<br>tambah<br>kategori<br>Masuka<br>—<br>n nama,<br>kategori<br>secara<br>lengkap<br>Klik<br>tombol<br>simpan | Nama<br>kategori<br>dan klik<br>tombol<br>simpan | Tampilkan<br>pesan<br>"berhasil<br>simpan<br>kategori" | Tampilkan<br>pesan<br>"berhasil<br>simpan<br>kategori" | Baik       |

**Tabel 5.4 Tabel Pengujian Mengelola Data Kategori**

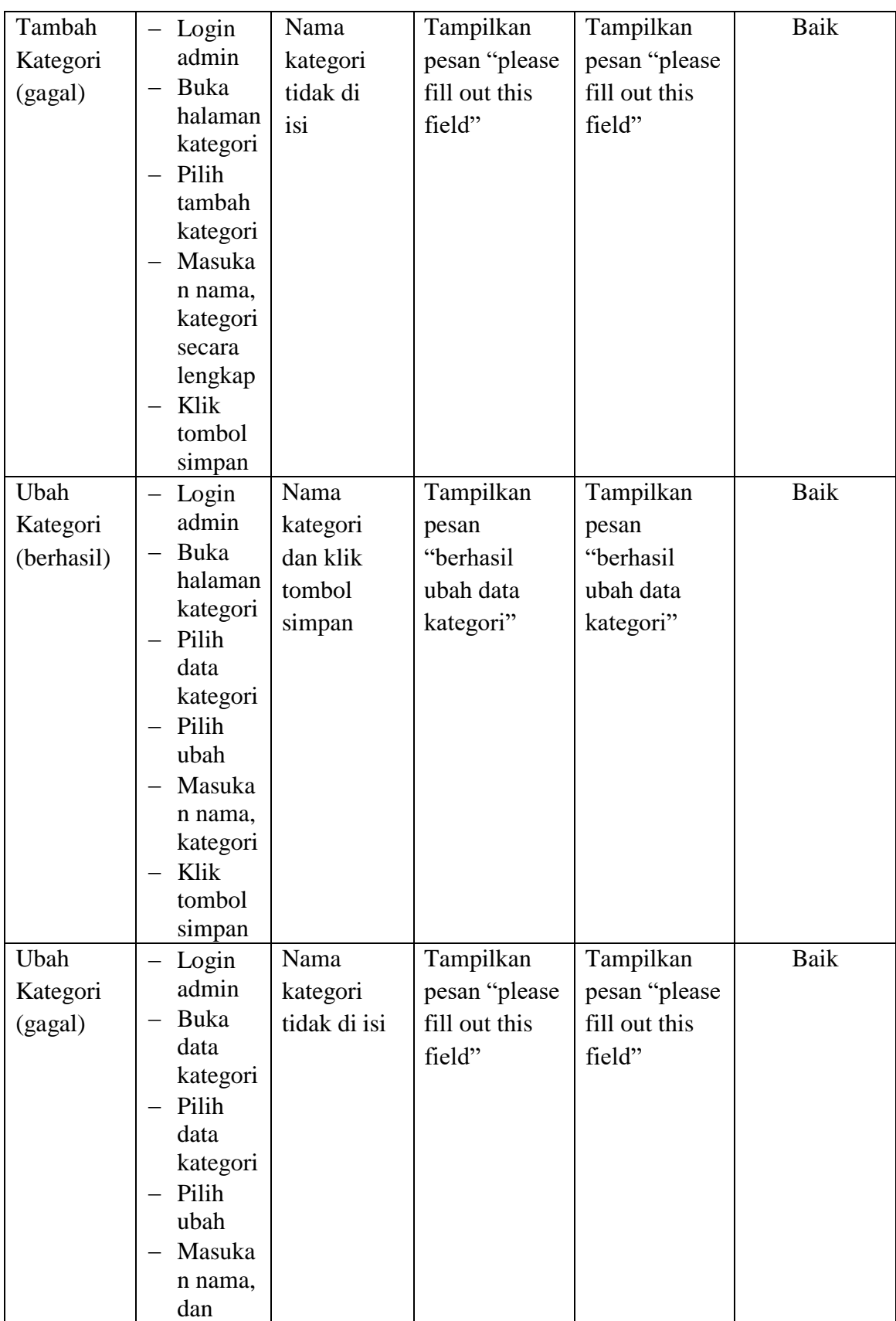

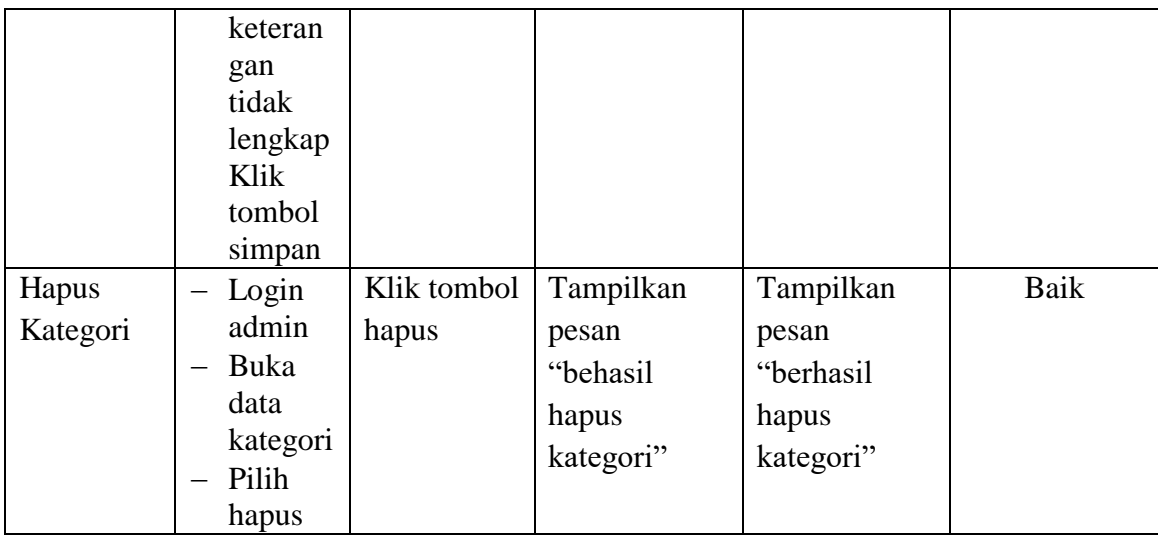

## 5. Pengujian Form Menu Pelanggan

Pengujian Form menu Pelanggan digunakan untuk memastikan bahwa form

Pelanggan telah dapat digunakan dengan baik dan sesuai dengan fungsinya.

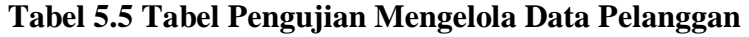

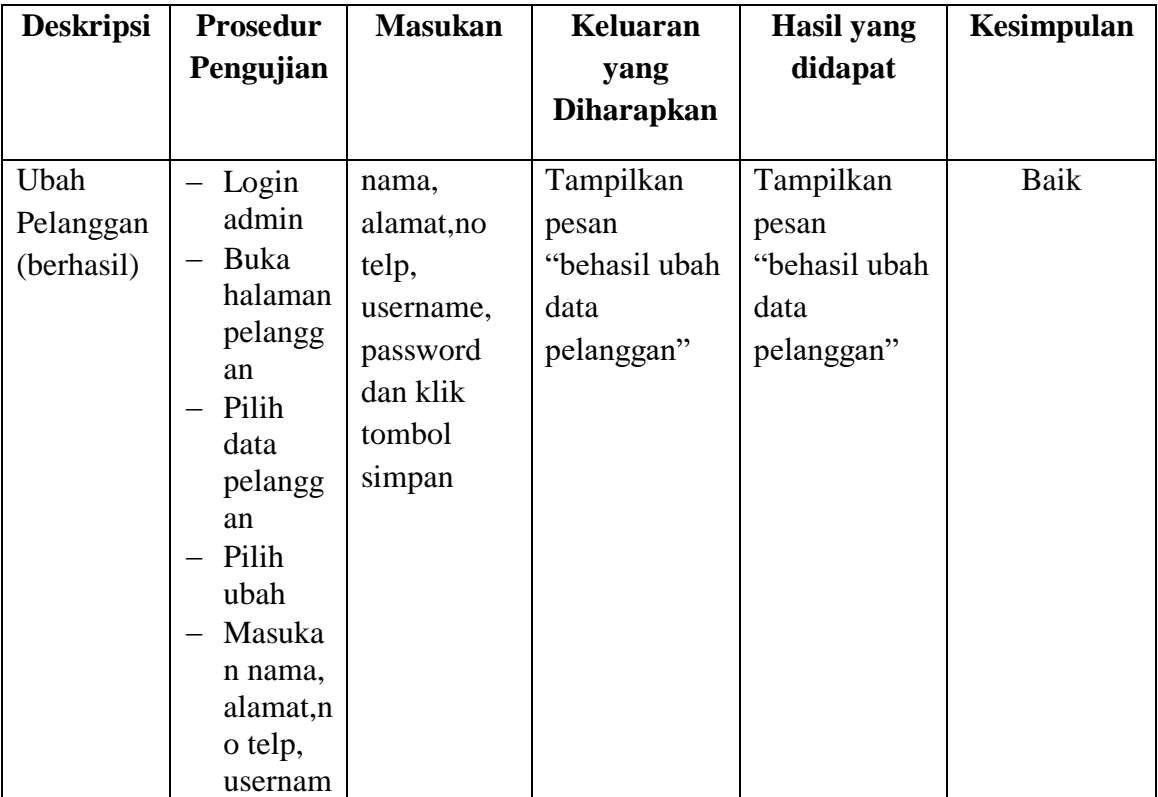

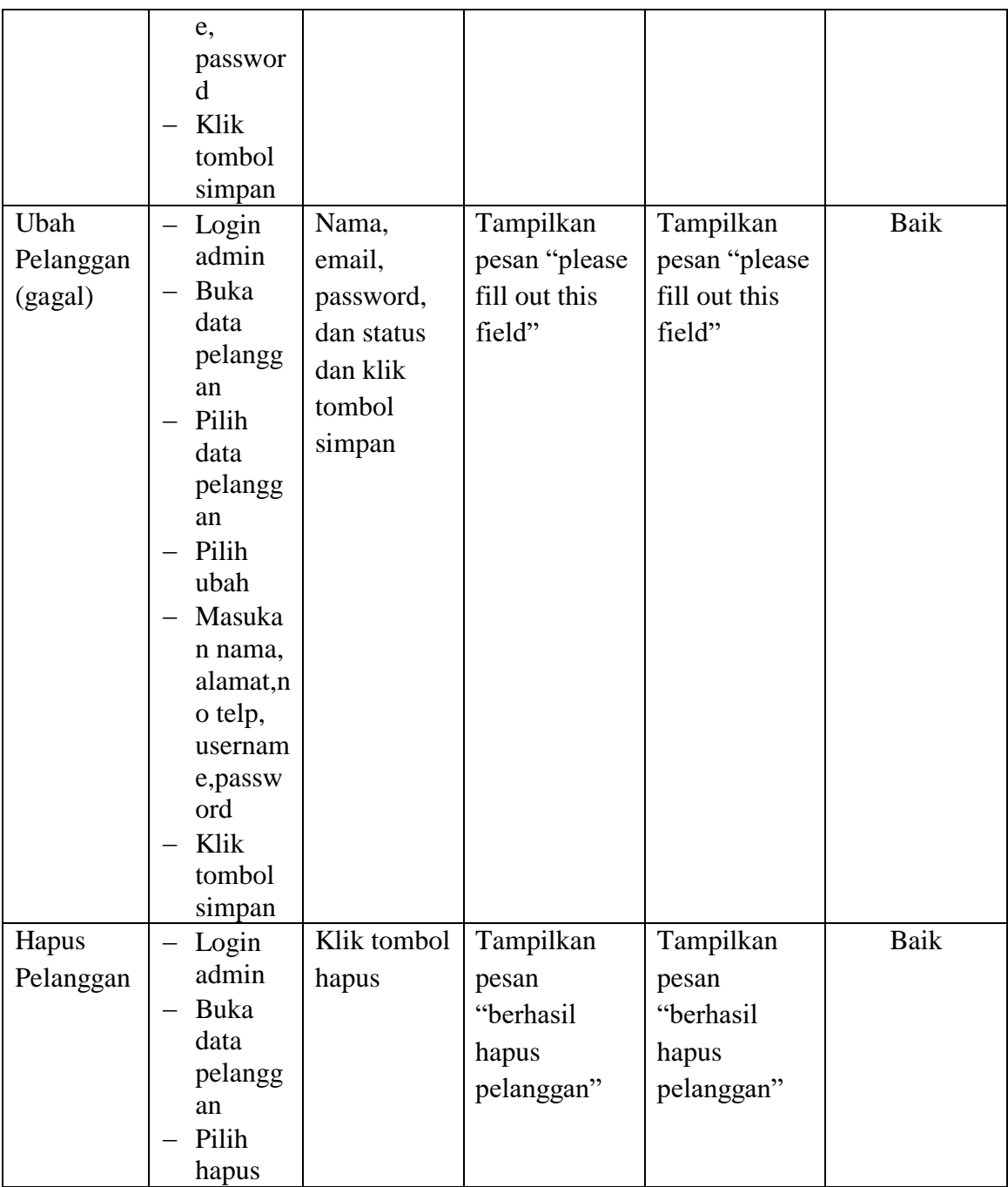

## 6. Pengujian Form Menu Informasi Website

Pengujian Form menu Informasi Website digunakan untuk memastikan bahwa form Informasi Website telah dapat digunakan dengan baik dan sesuai dengan fungsinya.

| <b>Deskripsi</b>             | <b>Prosedur</b>                                                                                                    | <b>Masukan</b>                                         | <b>Keluaran</b>                                       | <b>Hasil</b>                                             | Kesimpulan |
|------------------------------|----------------------------------------------------------------------------------------------------|--------------------------------------------------------|-------------------------------------------------------|----------------------------------------------------------|------------|
|                              | Pengujian                                                                                                    |                                                        | yang<br><b>Diharapkan</b>                             | yang<br>didapat                                          |            |
| Ubah<br>Informasi<br>website | Login<br>$\overline{\phantom{0}}$<br>admin<br>Buka<br>halaman<br>informasi<br>website<br>- Pilih data<br>informasi<br>Pilih ubah<br>Masukan<br>$\overline{\phantom{0}}$<br>judul dan<br>deskripsi<br>Klik<br>tombol<br>simpan | judul dan<br>deskripsi<br>dan klik<br>tombol<br>simpan | Tampilkan<br>pesan<br>"berhasil<br>ubah data<br>web"  | Tampilkan<br>pesan<br>"berhasil<br>ubah data<br>web"     | Baik       |
| Ubah<br>Informasi<br>website | $-$ Login<br>admin<br>Buka data<br>pelanggan<br>- Pilih data<br>pelanggan<br>- Pilih ubah<br>Masukan<br>judul dan<br>deskripsi<br>tidak<br>lengkap<br>Klik<br>tombol<br>simpan                                                | deskripsi<br>dan klik<br>tombol<br>simpan              | Tampilkan<br>pesan "please<br>fill out this<br>field" | Tampilkan<br>pesan<br>"please fill<br>out this<br>field" | Baik       |

**Tabel 5.6 Tabel Pengujian Mengelola Informasi** *Website*

7. Pengujian Pemesanan

Pengujian pemesanan digunakan untuk memastikan bahwa form pemesanan telah dapat digunakan dengan baik dan sesuai dengan fungsinya.

| <b>Deskripsi</b> | <b>Prosedur</b>                   | <b>Masukan</b> | <b>Keluaran</b>   | <b>Hasil</b>  | Kesimpulan |
|------------------|-----------------------------------|----------------|-------------------|---------------|------------|
|                  | Pengujian                         |                | yang              | yang          |            |
|                  |                                   |                | <b>Diharapkan</b> | didapat       |            |
|                  |                                   |                |                   |               |            |
| Pemesanan        | Login                             | Tulisan,       | <b>Sistem</b>     | <b>Sistem</b> | Baik       |
| (Berhasil)       | Pelanggan                         | dan            | menampilkan       | menampi       |            |
|                  | Pilih                             | tanggal        | daftar barang     | <b>lkan</b>   |            |
|                  | produk<br>yang akan               | ambil          | yang akan         | daftar        |            |
|                  | di beli                           |                | dipesan           | barang        |            |
|                  | Inputkan                          |                |                   | yang          |            |
|                  | data                              |                |                   | akan          |            |
|                  | dengan                            |                |                   | dipesan       |            |
|                  | lengkap                           |                |                   |               |            |
|                  | pada form<br>Tentukan             |                |                   |               |            |
|                  | tanggal                           |                |                   |               |            |
|                  | ambil pada                        |                |                   |               |            |
|                  | form                              |                |                   |               |            |
|                  | pemesana                          |                |                   |               |            |
|                  | n                                 |                |                   |               |            |
|                  | Klik                              |                |                   |               |            |
|                  | tombol                            |                |                   |               |            |
| Pemesanan        | add to cart<br>- Login            | Klik           | Tombol            | Tombol        | Baik       |
| (Gagal)          | Pelanggan                         | tombol         | tambah add        | tambah        |            |
|                  | Pilih<br>$\overline{\phantom{0}}$ | add to cart    | to cart tidak     | add to        |            |
|                  | produk                            |                | berfungsi         | cart tidak    |            |
|                  | yang akan                         |                | dikarenakan       | berfungsi     |            |
|                  | di beli                           |                | belum             | dikarena      |            |
|                  | Inputkan                          |                | memilih           | kan           |            |
|                  | data tidak                        |                | tanggal ambil     | belum         |            |
|                  | lengkap                           |                |                   | memilih       |            |
|                  |                                   |                |                   |               |            |

**Tabel 5.7 Tabel Pengujian Pemesanan**

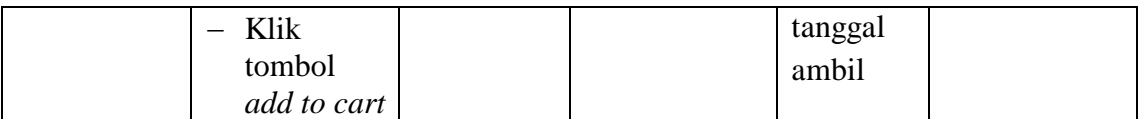

## 8. Pengujian Konfirmasi Pembayaran

Pengujian konfirmais pembayaran digunakan untuk memastikan bahwa form konfirmasi pembayaran dapat digunakan dengan baik dan sesuai dengan fungsinya.

| <b>Deskripsi</b>                       | <b>Prosedur</b>                                                                                                    | <b>Masukan</b>                                         | <b>Keluaran</b>                                                                              | <b>Hasil</b>                                                                                                 | Kesimpulan |
|----------------------------------------|----------------------------------------------------------------------------------------------------|--------------------------------------------------------|----------------------------------------------------------------------------------------------|----------------------------------------------------------------------------------------------------|------------|
|                                        | Pengujian                                                                                                    |                                                        | yang                                                                                         | yang                                                                                                    |            |
|                                        |                                                                                                    |                                                        | <b>Diharapkan</b>                                                                            | didapat                                                                                                    |            |
| Konfirmasi<br>Pembayaran<br>(Berhasil) | Login<br>Pelanggan<br>Pilih menu<br>order<br>history<br>Pilih<br>pesanan<br>yang akan<br>di<br>konfirmasi<br>Klik tombol<br>konfirmasi<br>bayar<br>Inputan data<br>pada form<br>konfirmasi<br>Klik tombol<br>Proses<br>Konfirmasi | <b>Status</b><br>bayar dan<br>upload<br>bukti<br>bayar | <b>Sistem</b><br>menampilkan<br>pesan<br>"Berhasil<br>melakukan<br>konfirmasi<br>pembayaran" | <b>Sistem</b><br>menampi<br>lkan<br>pesan<br>"Berhasil<br>melakuk<br>an<br>konfirma<br>si<br>pembaya<br>ran" | Baik       |

**Tabel 5.8 Tabel Pengujian Konfirmasi Pembayaran**

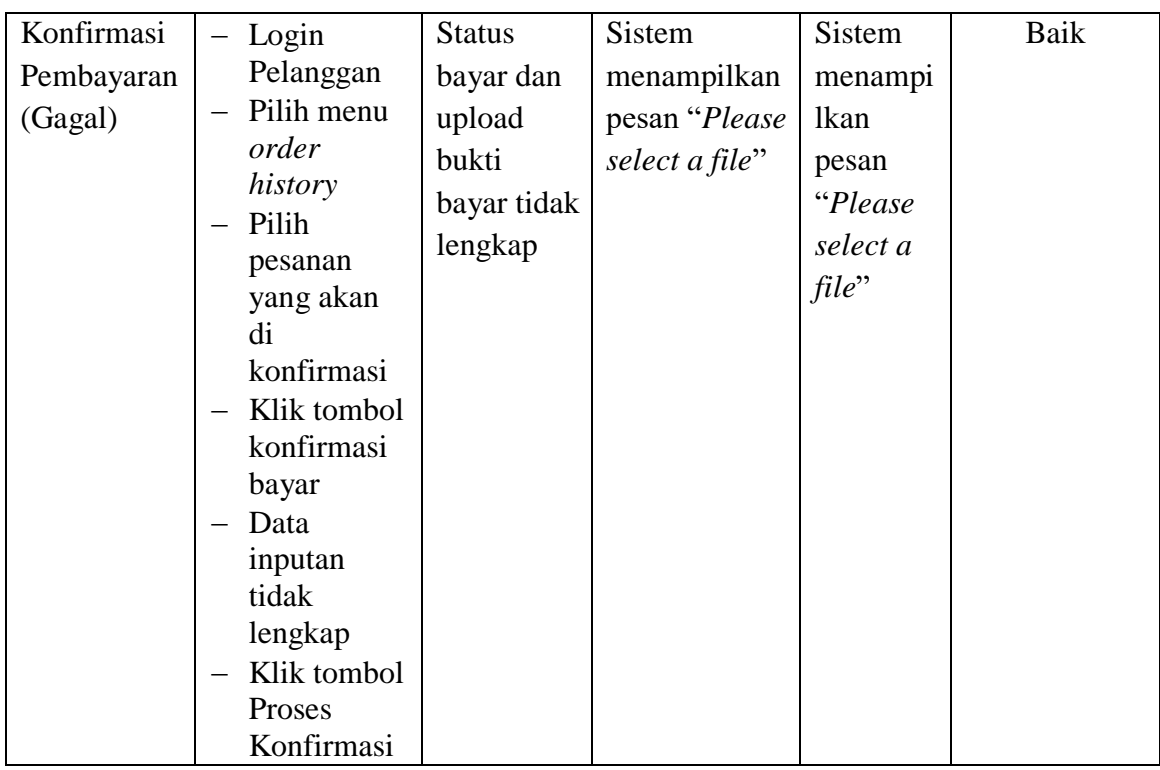

#### **1.3 ANALISIS HASIL YANG DICAPAI OLEH SISTEM**

Setelah selesai melakukan melakukan implementasi dan pengujian, adapun analis hasil yang dicapai sistem ini adalah sebagai berikut

- 1. Sistem informasi penjualan ini berfungsi memberikan informasi mengenai produk yang tersedia pada Aura kue, sehingga pelanggan bisa melihat produk yang *up to date* hanya dari rumah.
- *2.* Sistem informasi penjualan pada Aura Kue dapat digunakan dalam melakukan pemesanan secara *online.*

#### **1.3.1 Kelebihan Aplikasi**

1. Dengan adanya sistem baru ini mempermudah konsumen dalam memesan produk atau barang pada Aura Kue, tidak perlu lagi mengunjungi toko melainkan tinggal membuka web ini.

2. Sistem mempermudah Aura kue mempromosikan barang yang disediakan sehingga dapat mencakup wilayah yang luas.

## **1.3.2 Kekurangan Aplikasi**

- 1. Belum memiliki fitur push email untuk pemberitahuan pemesanan yang dilakukan pelanggan
- 2. Belum tersedianya fitur-fitur untuk *download* rincian produk yang tersedia.
- 3. Belum tersedia pembayaran melalui *e-payment*.